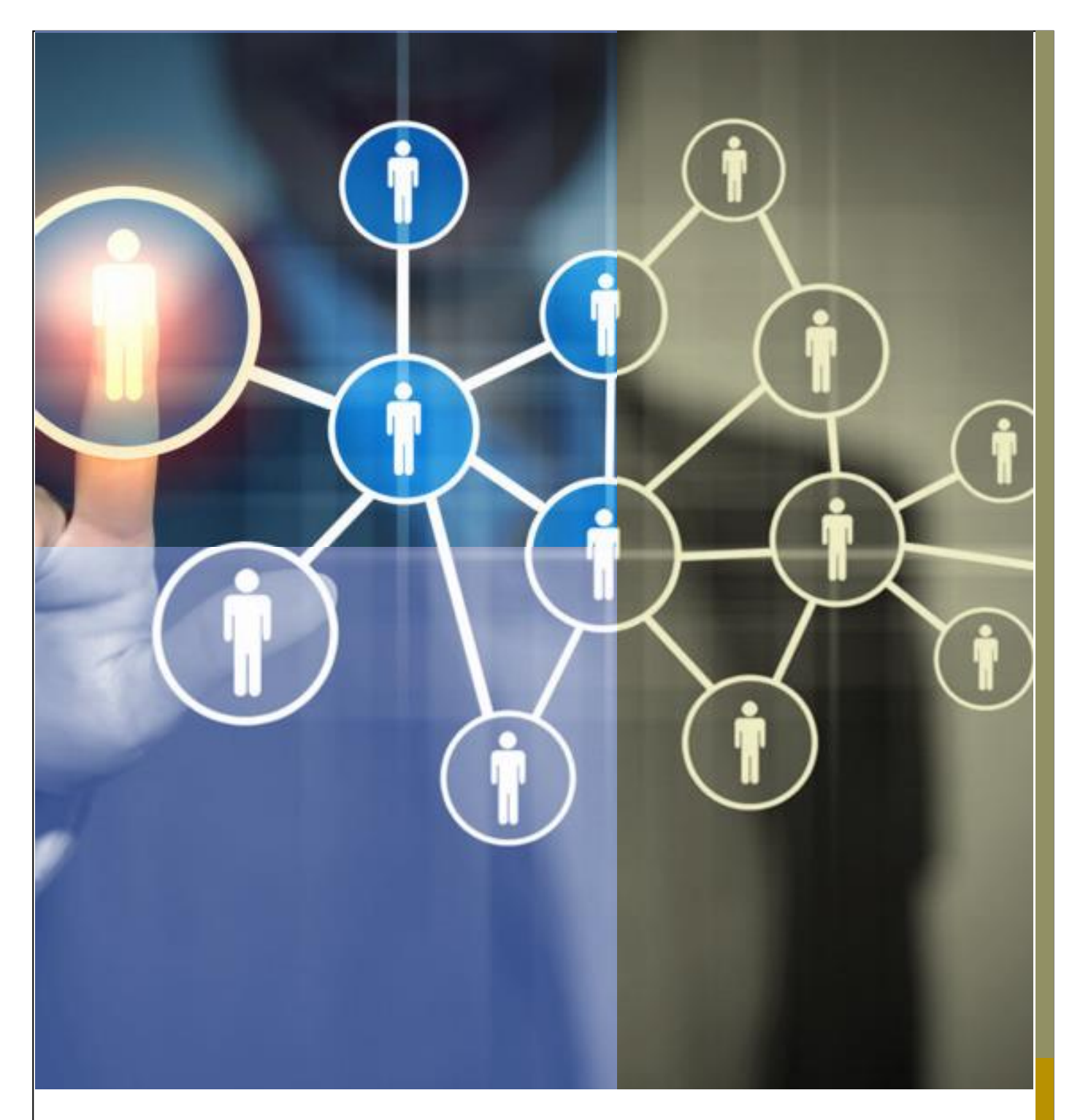

# PLATAFORMA BRASIL 3.2

## PENDÊNCIAS EM PROJETOS DE COPARTICIPANTE PARA COMITÊS DE ÉTICA

A versão 3.2 da Plataforma Brasil possibilita que o CEP determine pendência nas apreciações realizadas por comitês de ética vinculados às instituições coparticipantes. Este documento detalha as alterações nos trâmites pertinentes à nova versão do sistema.

### <span id="page-1-0"></span>HISTÓRICO DE REVISÕES

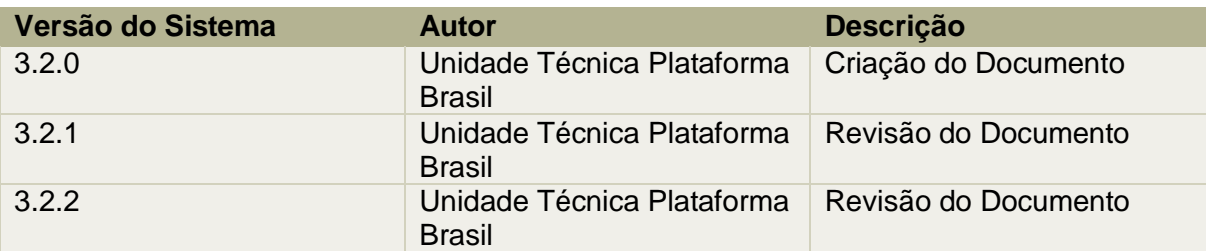

OBS.: Para sugestões, a fim de aprimorar os manuais de orientação do sistema Plataforma Brasil, favor enviar e-mail para: [plataformabrasil@saude.gov.br.](mailto:plataformabrasil@saude.gov.br)

**1**

## **SUMÁRIO**

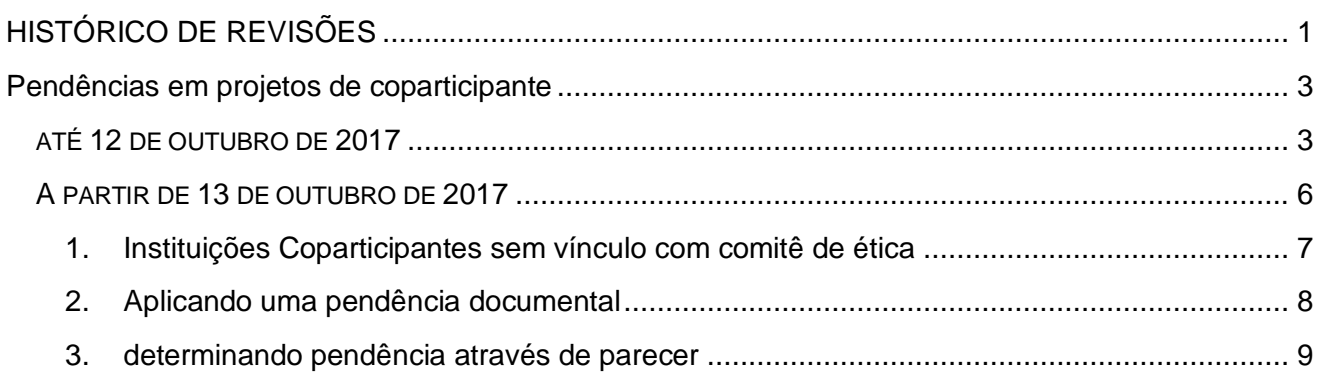

# PLATAFORMA BRASIL 3.2

#### <span id="page-3-0"></span>PENDÊNCIAS EM PROJETOS DE

#### COPARTICIPANTE

#### 爾

#### ATÉ 12 DE OUTUBRO DE 2017

Na versão 3.0, quando um projeto com instituições coparticipantes é aprovado pelo Comitê de Ética do centro coordenador, uma cópia inalterada do projeto é enviada diretamente para o Comitê de Ética responsável pela instituição coparticipante. Este Comitê de Ética pode rejeitar o projeto sem apreciação e sem emissão de parecer, ou avaliar o projeto podendo determinar a aprovação ou não aprovação. No caso de rejeição ou não aprovação as seguintes situações são aplicáveis ao estudo:

- 1. O estudo não pode ser executado na instituição coparticipante.
- 2. A instituição coparticipante é removida do projeto coordenador e não é possível ao coordenador incluí-la novamente no estudo.
- 3. Não há recurso aplicável à decisão do Comitê de Ética responsável à coparticipante, nem é possível recorrer à Comissão Nacional de Ética em Pesquisas – CONEP.

A aprovação do projeto no CEP responsável pela instituição coparticipante habilita o pesquisador responsável a incluir voluntários para a pesquisa na instituição coparticipante.

Projetos de instituição coparticipante aprovados não estão sujeitos ao envio de notificação ou de emenda exclusiva de diretamente para o CEP responsável pela instituição coparticipante. Cópias das emendas ao projeto coordenador são encaminhadas pelo pesquisador e devidamente ao CEP coordenador, e após a aprovação também são enviadas diretamente para o CEP responsável pela instituição coparticipante para devida análise.

## PROJETOS COM COPARTI-CIPANTES

Desde a versão 3.0, em vigor desde agosto de 2015, os projetos de coparticipantes podem contar com uma apreciação completa na Plataforma Brasil. O pesquisador responsável do Centro Coordenador é também o responsável pelo acompanhamento do trâmite dos projetos de coparticipante nos seus respectivos Comitês de Ética. Em projetos Multicêntricos, existe um responsável pelo acompanhamento do projeto de instituições participantes em seu respectivo Comitê de ética.

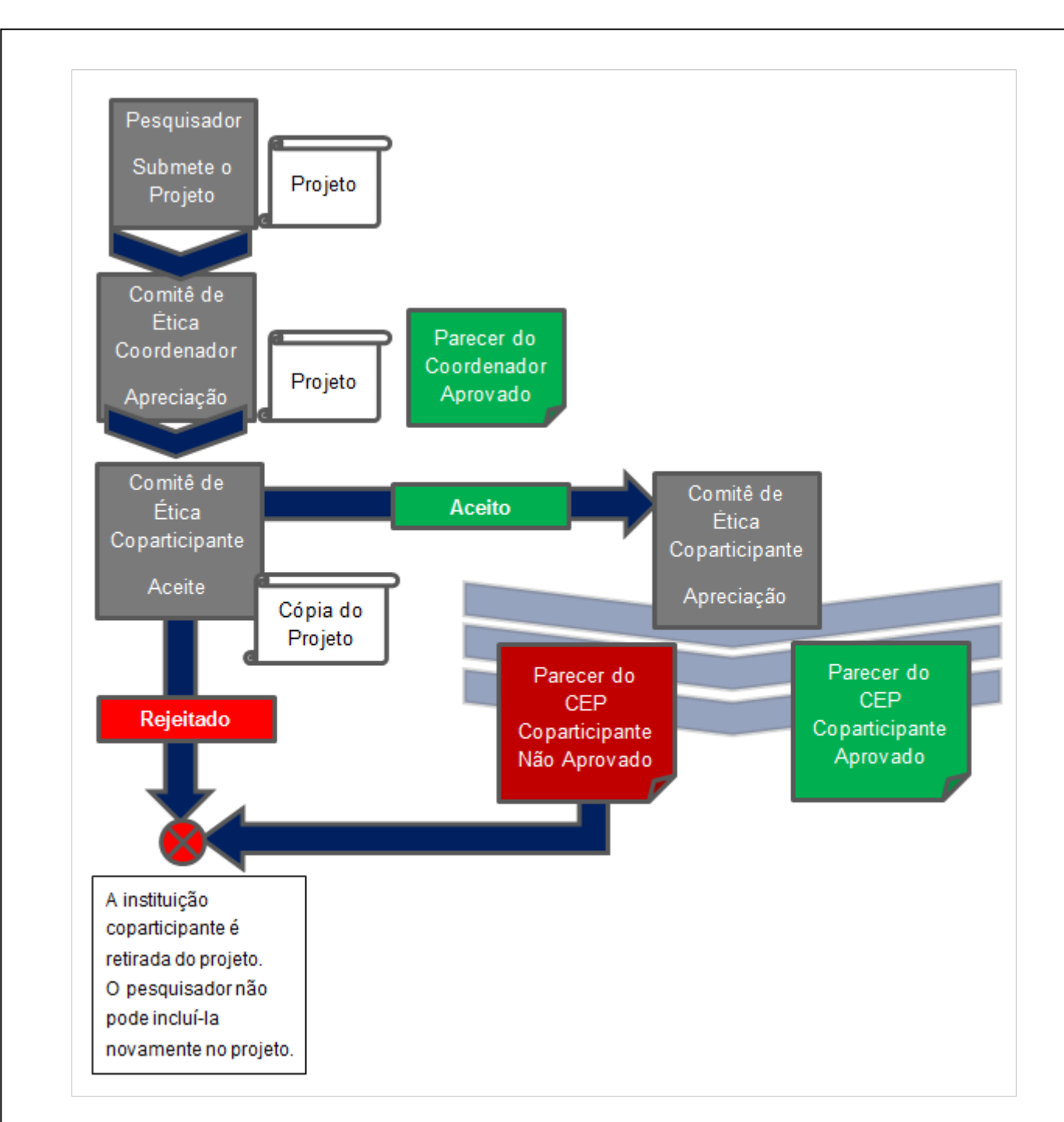

FIGURA 1 - FLUXO DE PROJETOS EM COPARTICIPANTE ATÉ 12 DE OUTUBRO DE 2017.

.

Os projetos que contam com instituições coparticipantes somente estavam sujeitos à apreciação de Comitês de Ética, se estas estivessem devidamente vinculadas. O vínculo entre comitês de ética e instituições é visível ao pesquisador no passo (5) do cadastro de projetos ao adicionar uma coparticipante, a Plataforma Brasil exibia o comitê de ética que realizaria apreciação.

Na figura 2 pode-se ver que a instituição apresentada mais acima possui comitê de ética, já a instituição INSTRS00003 - Instituição RS 03 não apresenta comitê de ética.

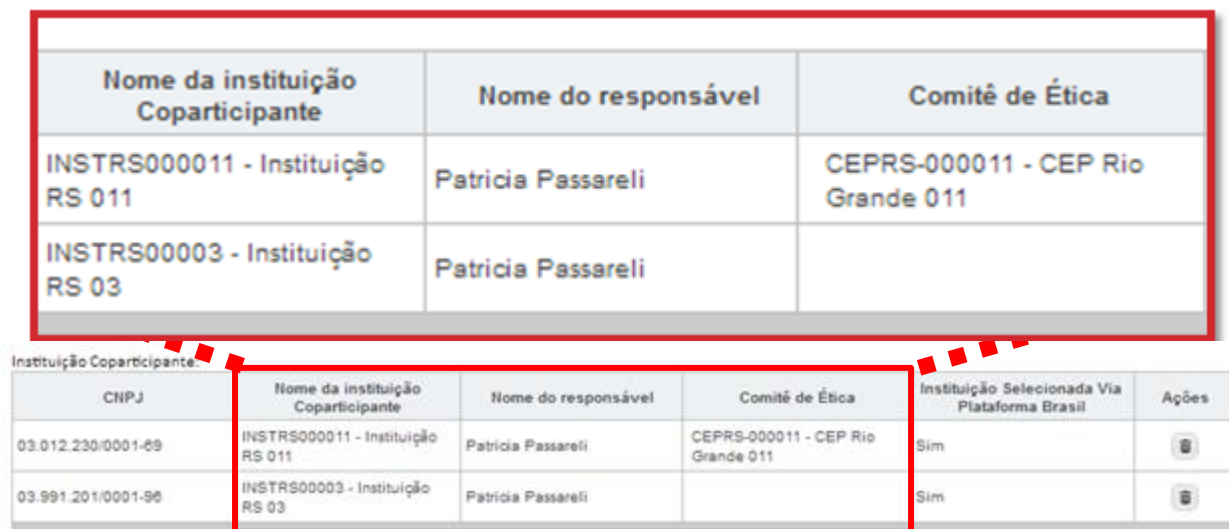

FIGURA 2 – EXEMPLO DE INSTITUIÇÃO COM COMITË DE ÉTICA VINCULADO E DE INSTITUIÇÃO SEM VINCULO COM COMITÊ DE ÉTICA

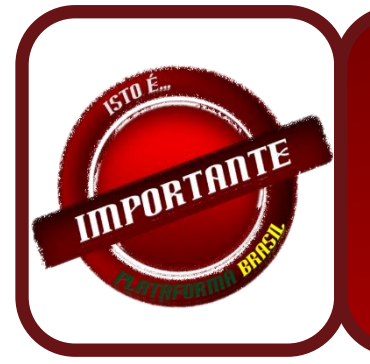

**A Plataforma Brasil** *não gera* **cópias do projeto para instituições coparticipantes vinculadas ao mesmo comitê de ética da instituição coordenadora. O parecer do comitê de ética neste caso aplica-se à instituição coordenadora e às instituições coparticipantes.**

QUADRO 1 – CÓPIAS DE PROJETO COPARTICIPANTE

Na versão 3.0, não era possível ao comitê de ética solicitar ajustes ao projeto por meio de pendência documental, nem solicitar ajustes emitindo parecer de pendência.

#### A PARTIR DE 13 DE OUTUBRO DE 2017

Na versão 3.2, disponibilizada em 13 de outubro de 2017, quando um projeto com instituições coparticipantes for aprovado pelo Comitê de Ética do centro coordenador, uma cópia **inalterada** do projeto continuará sendo enviada diretamente para o Comitê de Ética responsável pela instituição coparticipante. O Comitê de Ética em questão não poderá rejeitar a avaliação do projeto sem apreciação devendo emitir obrigatoriamente um parecer sobre o projeto. Eventualmente, o Comitê de ética também poderá emitir uma pendência documental determinando a adequação da documentação do projeto ou de alguns campos do projeto pertinentes ao coparticipante. O comitê de ética poderá aprovar, não aprovar, retirar ou determinar pendência a ser respondida pelo pesquisador. A avaliação do Comitê de Ética na instituição responsável poderá resultar em:

- 1. **Aprovação:** o que habilitará o pesquisador a iniciar a inclusão de participantes de pesquisa na instituição coparticipante.
- 2. **Não aprovação**: o que resultará na retirada da instituição coparticipante do projeto coordenador, não sendo possível a aplicação e recurso.
- 3. **Pendência**: o que habilitará o pesquisador a editar a cópia do projeto de coparticipante e enviá-lo novamente para nova apreciação do CEP responsável pela coparticipante, que poderá determinar a aprovação, a não aprovação ou novas pendências.
- 4. **Retirado**: geralmente por solicitação do pesquisador, o que retirará a instituição coparticipante imediatamente do projeto.

Caso a coparticipante seja retirada do projeto por apreciação resultante em não aprovação ou retirado, **o pesquisador coordenador poderá voltar a incluir a instituição coparticipante no projeto em futuras emendas**, que serão igualmente encaminhadas para o CEP responsável pelas novas apreciações.

爾

O projeto de coparticipante continua não sujeito a emendas exclusivas.

O fluxo de apreciação do projeto de coparticipante no comitê de ética torna-se mais parecido com o fluxo de projetos coordenadores, principalmente pela determinação de pendências. No entanto, o recurso continua não sendo aplicável ao projeto de instituição coparticipante.

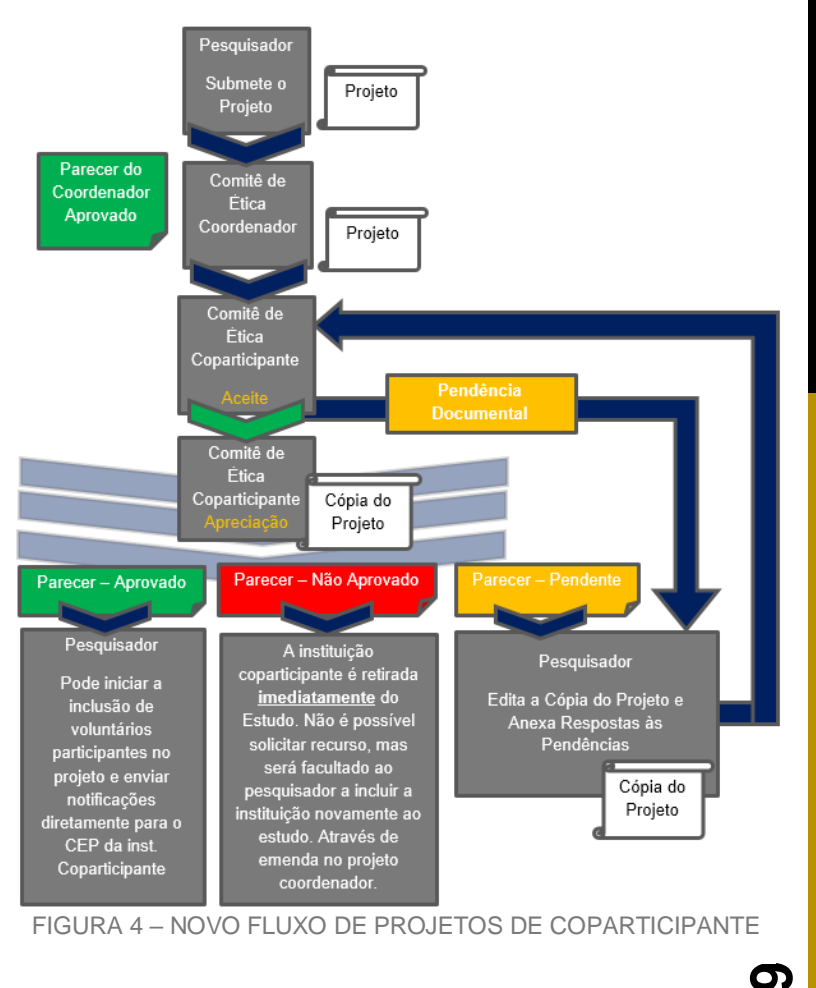

#### <span id="page-7-0"></span>**1. INSTITUIÇÕES COPARTICIPANTES SEM VÍNCULO COM COMITÊ DE ÉTICA**

A partir de 13 de outubro de 2017, a Plataforma Brasil passará a gerar um projeto para cada instituição coparticipante. Quando a instituição adicionada não for vinculada diretamente com nenhum comitê de ética, o sistema verificará se esta possui vínculo com outra instituição que tem CEP. Caso possua, uma cópia do projeto será enviada para o referido comitê de ética. Caso contrário, o projeto não será replicado para a coparticipante.

Quando as instituições coparticipantes estiverem devidamente vinculadas ao mesmo comitê de ética que o centro coordenador, a Plataforma Brasil não gera cópias do projeto para apreciação. Neste caso, entende-se que a apreciação realizada pelo comitê de ética coordenador estende-se também aos centros coparticipantes e as atividades nestes últimos centros já podem se iniciar caso o comitê de ética aprove o projeto coordenador.

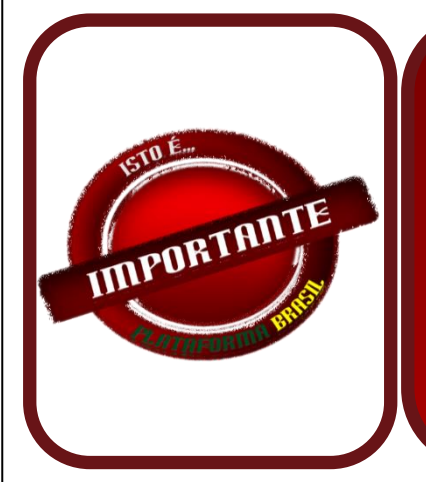

**A Plataforma Brasil continuará a** *não gerar* **cópias do projeto para instituições coparticipantes vinculadas ao mesmo comitê de ética da instituição coordenadora. Neste caso o parecer do comitê de ética coordenador também se aplica às instituições coparticipantes.**

**O comitê de ética coordenador neste caso deve avaliar o projeto levando em consideração questões relacionadas às instituições coparticipantes.**

#### <span id="page-8-0"></span>**2. APLICANDO UMA PENDÊNCIA DOCUMENTAL**

A aplicação de pendência documental em projeto de instituição participante segue o mesmo procedimento dos projetos de coordenador e participante. Ressalta-se que, ao aplicar pendência documental, o Comitê de Ética deve levar em consideração que **o pesquisador não poderá substituir documentos originários do projeto coordenador, nem alterar campos relevantes do Projeto**, podendo apenas incluir novos documentos ao projeto, e editar os campos "Deseja delegar autorização de preenchimento deste projeto a outras pessoas já cadastradas no sistema" e "Observações da Coparticipante".

Para emitir pendência documental em projeto coparticipante, a secretária, o assessor ou o coordenador do Comitê de Ética devem selecionar a aba CEP, localizar o projeto de coparticipante, e clicar no lápis (opção "Validar Projeto de Pesquisa"), conforme demonstrado na figura abaixo.

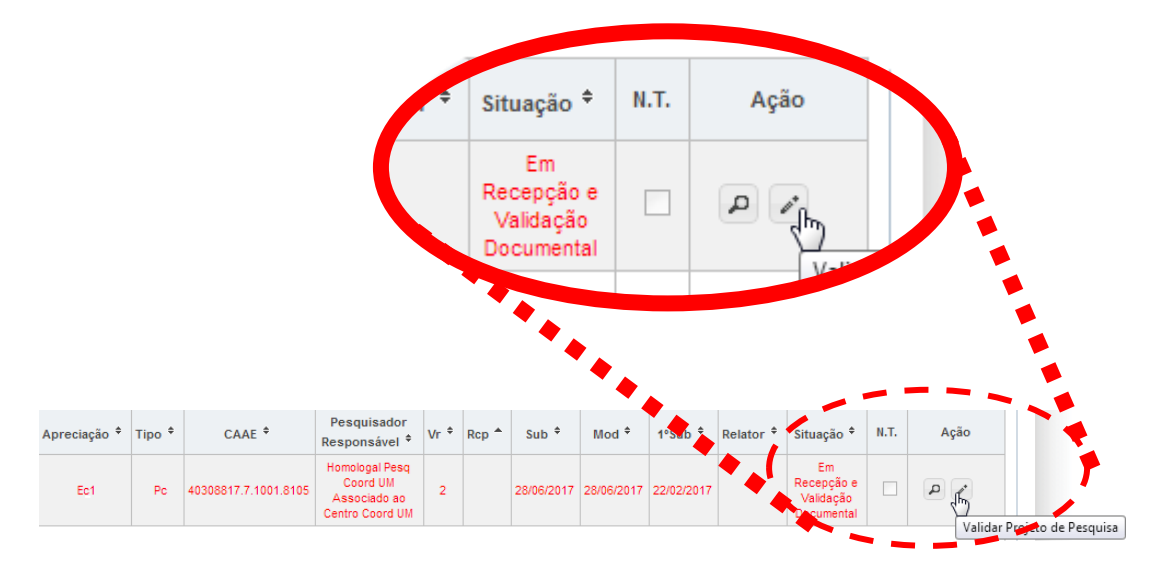

FIGURA 4 – ABRIR PROJETO PARA EMITIR PENDÊNCIA DOCUMENTAL

Com o projeto já aberto será apresentada a opção *Pendência Documental*. Ao clicar no botão mencionado, a Plataforma Brasil abrirá uma janela para que se possa escrever o motivo da pendência documental.

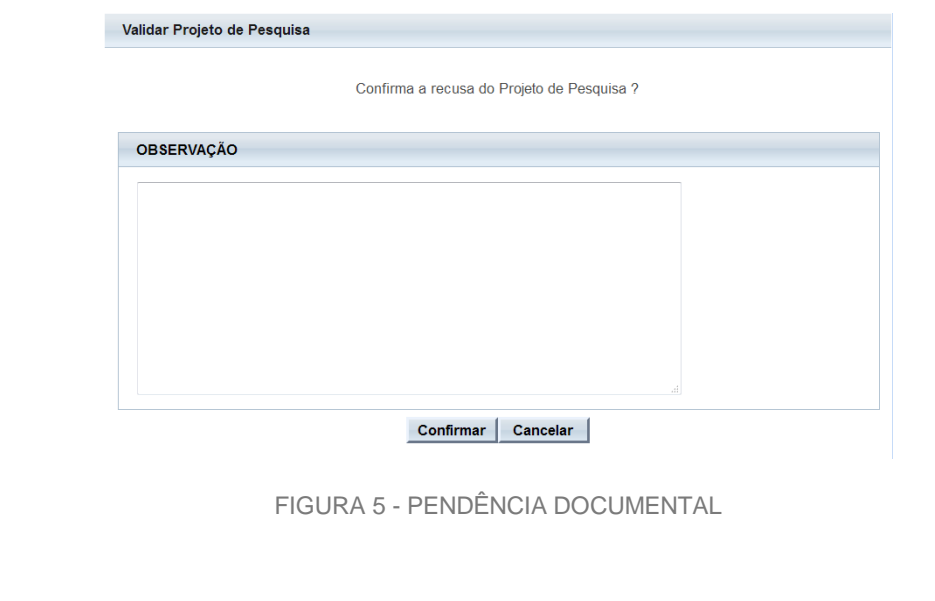

#### <span id="page-9-0"></span>**3. DETERMINANDO PENDÊNCIA ATRAVÉS DE PARECER**

Para determinar situação de pendência na emissão do parecer deve-se selecionar a opção **Pendente** no campo "situação do parecer".

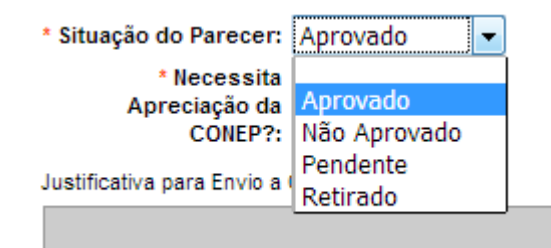

FIGURA 6 - SITUAÇÃO DE APROVADO EM PARECERES DE PROJETO DE COPARTICIPANTE

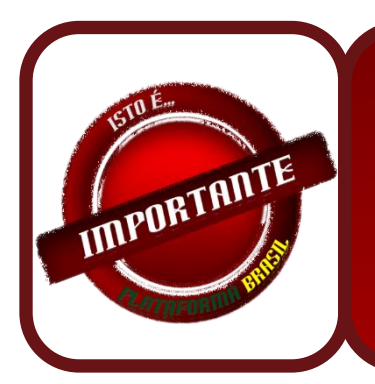

**Projetos de coparticipante e participante não podem ser encaminhados para apreciação da CONEP. Portanto, a opção "Necessita a Apreciação da CONEP" estará sempre indisponível projetos de instituição participante e coparticipante.**

QUADRO 2 – CÓPIAS DE PROJETO COPARTICIPANTE